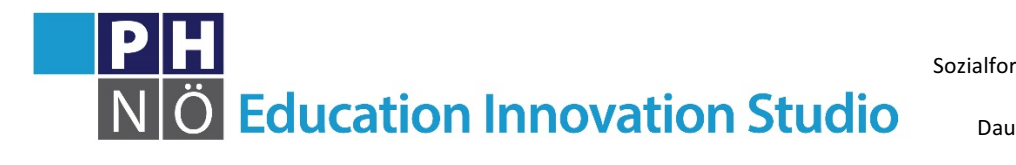

*eis.ph-noe.ac.at*

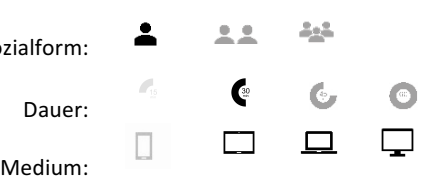

Material: Laptop oder Tablet mit Internetverbindung, ev. Ozobot

## Karte Ozobot #15 Lösung:

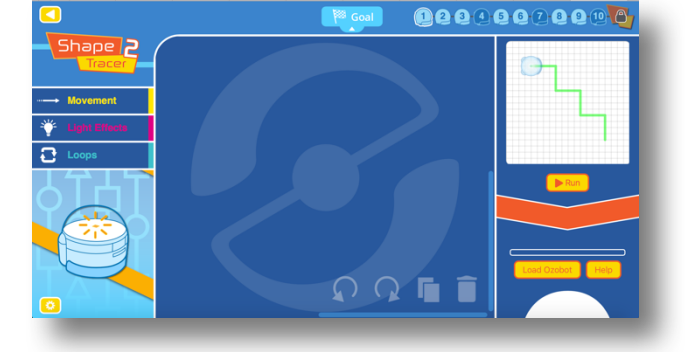

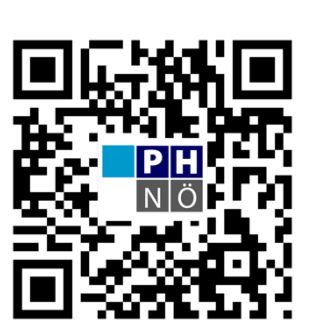

eis.ph-noe.ac.at/ozobot15

Mit der Anwendung Shape Tracer können direkt im Browser unterschiedliche Formen programmiert werden. Vorgegebene Muster (z. B. Linie, Quadrat, etc.) mit unterschiedlichen Schwierigkeitsgraden müssen mit möglichst wenigen Programmierschritten nachgezeichnet werden. Das Programm muss jedoch nicht immer auf den Ozobot geladen werden (mit wenigen Ausnahmen), sondern wird direkt am Bildschirm abgespielt. 

## *Aufgabe:*

**Shape Tracer** 

Öffne in deinem Browser folgende Website (je nach Schwierigkeitsstufe):

- http://games.ozoblockly.com/shapetracer-basic (einfach)
- https://games.ozoblockly.com/shapetracer-advanced (schwieriger)

Programmiere nun mit möglichst wenigen Programmierblöcken die vorgegebene Form. Durch Klick auf "Run" kannst du dein Programm immer wieder testen. Schaffst du die Aufgabe, steigst du in das nächste Level auf.

Die Programme kannst du auch auf deinen Ozobot laden. Klicke dazu auf "Load Ozobot" und stelle diesen auf die weiße Fläche.

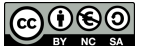